Math Explorations with Python

**TI-84 PLUS CE PYTHON TECHNOLOGY** 

#### **Rational Quadratic Zeros**

In this lesson, you will extend the code from **Integer Quadratic Zeros**. If you didn't complete the activity, complete that activity first <u>or</u> obtain the base code from your teacher.

In this lesson, you will create a game that lets you practice finding x-intercepts for equations in the form  $y = ax^2 + bx + c$ . These solutions will have one rational and one integer solution.

In the challenge, you will apply what you have learned to create a third game. This game will let you practice finding x-intercepts for equations in the form

 $y = ax^2 + bx + c$  where both x-intercepts could be rational numbers.

#### **Objectives:**

#### **Programming Objectives:**

- Use the input function and a variable to collect and store data from a user
- Use the randint() function to generate random integers.
- Use a while loop to repeat code
- Use if..elif..else statements to make decisions.

#### Math Objectives:

- Explore how x-intercepts are related to factored quadratic equations
- Explore how to factor equation in standard form
- Factor quadratic equations with rational solutions

#### Math Course Connections: Algebra 1 or Algebra 2

In this lesson, you will create a game that lets you practice finding x-intercepts for equations in the form  $y = ax^2 + bx + c$ . These solutions will have one rational and one integer solution.

#### Example 1:

Example 2:

| PYTHON SHELL                                                                                                    | PYTHON SHELL                                                                                                    |
|----------------------------------------------------------------------------------------------------|----------------------------------------------------------------------------------------------------|
| >>> # Shell Reinitialized<br>>>> # Running QUADZER2<br>>>> from QUADZER2 import *<br>find the x-intercepts<br>y= 7 x <sup>2</sup> + 35 x+ 32<br>x1 = | >>> # Shell Reinitialized<br>>>> # Running QUADZER2<br>>>> from QUADZER2 import *<br>find the x-intercepts<br>y= 7 x^2+ 35 x+ 32<br>x1 = -8/7<br>x2 = -4<br>correct!                                                        |
| Fns… ] a A # Tools Editor Files                                                                                                    | Fns…   a A #   Tools Editor Files                                                                                                    |
| >>> # Shell Reinitialized<br>>>> # Running QUADZER2<br>>>> from QUADZER2 import *<br>find the x-intercepts<br>y= 5 x^2 -17 x+ 6<br>x1 =              | <pre>PYTHON SHELL  &gt;&gt;&gt; # Shell Reinitialized &gt;&gt;&gt; # Running QUADZER2 &gt;&gt;&gt; from QUADZER2 import # find the x-intercepts y= 5 x<sup>2</sup> -17 x+ 6 x1 = 2 x2 = 3 sorry should be 2 / 5 and 3</pre> |

# Fns… | a A # | Tools Editor Files

# Fns… | a A # | Tools Editor Files

#### **Teacher Tip:**

To complete this project, students will need the base code from Integer Quadratic Zeros.

| Ü  | Math Explorations with Python<br>TI-84 Plus CE Python Technology                 | RATIONAL QUADRATIC ZEROS<br>TEACHER NOTES                                                    |
|----|----------------------------------------------------------------------------------|----------------------------------------------------------------------------------------------|
| 1. | Open up the python File Manager.<br>[prgm] Python App                            | 🐣 FILE MANAGER 🛛 🛔 🚺                                                                         |
|    | Scroll through your list of projects until the arrow is to the left of QUADZERO. |                                                                                              |
|    | Select [Manage]                                                                  | ▶QUADZERO<br>Run   Edit   New   Shell  Manage                                                |
|    | Choose: 1 Replicate Program                                                      | Python App: v5.5.2.0044                                                                      |
|    |                                                                                  | EReplicate Program<br>2:Delete Program [del]<br>3:Rename Program<br>4:About<br>5:Quit Python |
|    | Name the new program QUADZER2.                                                   | Esc                                                                                          |
|    |                                                                                  | Current Name: QUADZERO                                                                       |
|    |                                                                                  | Allowed<br>- Up to 8 characters<br>- First character:A-Z<br>- Remaining character:A-Z 0-9 _  |

2. The factored equations in this problem will be of the type:

 $y = (m^*x - x1)(x - x2)$ 

In the first project, the line x2 = randint(-10,10) creates and stores random integer value from -10 to 10 in the variable x2

Similarily, we will let m be an integer value from two to seven.

Add a line of code after the  $x^2$  = randint(-10,10) to generate and store the value of m.

 How does the addition of the cofficient m change the values of b and c in the code? Use distribution to solve and rewrite the equation in standard form.

 $y = (m^*x - x1)(x - x2)$ 

- b = \_\_\_\_\_
- c = \_\_\_\_\_

Modify the values for b and c in the code if necessary.

0k

Esc

Math Explorations with Python TI-84 PLUS CE PYTHON TECHNOLOGY

4. Does your code match the code to the right?

# RATIONAL QUADRATIC ZEROS TEACHER NOTES

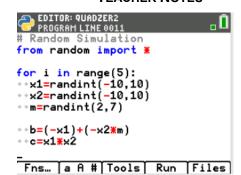

 When distributing m in step 3, your final equation started with mx<sup>2</sup> instead of x<sup>2</sup>. How can you modify the print statements to show mx<sup>2</sup> instead of x<sup>2</sup>? Be careful. You want the value of m to display not the letter m.

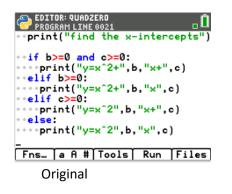

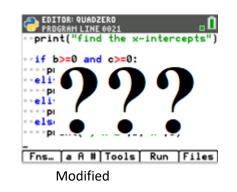

6. How does the user input change?

Let's look at a sample problem:

$$4x^{2} + 25x - 21 = 0$$
  
(4x - 3)(x + 7) = 0  
4x - 3 = 0 x + 7 = 0  
x = 3/4 x = -7

Not all of the answers will be fractions, but some will be fractions. The original code:

z1 = int(input("x1 = "))

will not allow the user to enter the division sign.

To preform a calculation then store as a float, use the eval() function.

Modify the two input lines to: z1 = float(eval(input("x1 = ")) z2 = float(eval(input("x2 = "))

Fns > Type > Float Fns > I/O > eval()

#### EDITOR: QUADZER2 PROGRAM LINE 0018 ....print("y=",m,"x^2+",b,"x",c) ...elif c>=0: ....print("y=",m,"x^2",b,"x+",c) ...else: ....print("y=",m,"x^2",b,"x",c) ...z1=float(eval(input("x1 = "))) ....s2=float(eval(input("x2 = "))) Fns... a A # Tools Run Files

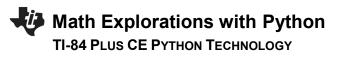

7. You have one more modification to make. The original project had the line:

if (x1 == z1 and x2 == z2) or (x1 == z2 and z1 == x2):

Modify the if statement so it includes the new coefficient m.

Execute your program. Verify your if statement works.

8. Did you change the code to:

if (x1/m==z1 and x2==z2) or (x1/m==z2 and x2==z1):

| <pre>Program Line 0024</pre>                                                                      |
|---------------------------------------------------------------------------------------------------|
| <pre>**z1=float(eval(input("x1 = ")))</pre>                                                       |
| <pre>**z2=float(eval(input("x2 = ")))</pre>                                                       |
| <pre>**if (x1/m==z1 and x2==z2) or (x     1/m==z2 and x2==z1): ***print("correct!") **else:</pre> |
| Fns…   a A #   Tools   Run   Files                                                                |
| rns ja n #jiooisj kun jriies                                                                      |
| EDITOR: QUADZER2<br>PROGRAM LINE 0028<br>••z1=float(eval(input("x1 = ")))                         |
| EDITOR: QUADZER2                                                                                  |

Fns… [a A # Tools] Run [Files]

9. Lastly, modify your print statement if the user input is incorrect.

#### Original:

print("Sorry sould be",x1,"and",x2)

Change To:

print("Sorry sould be",x1,"/",m,"and",x2)

### **Teacher Tip:**

# Random Simulations
from random import \*

```
for i in range(5):
x1 = randint(-10,10)
x2 = randint(-10,10)
m = randint(2,7)
```

```
b = (-x1) + (-x2*m)
c = x1 * x2
print("Find the x-intercepts")
if b >= 0 and c >= 0:
    print("y=",m,"x^2 +",b,"x +",c)
elif b >= 0:
    print("y=",m,"x^2 +",b,"x ",c)
elif c >= 0:
    print("y=",m,"x^2 ",b,"x +",c)
else:
```

EDITOR: QUADZER2

# Math Explorations with Python

print("y=",m,"x^2 ",b,"x ",c)

z1 = float(eval(input("x1 = ")))
z2 = float(eval(input("x2 = ")))
if (x1/m==z1 and x2==z2) or (x1/m==z2 and x2==z1):
 print("Correct!")
else:
 print("Sorry sould be",x1,"/",m,"and",x2)

#### Challenge:

Create a QUADZER3 program that generates equations with two fractional x-intercepts.

For example,  $6x^2 - 11x - 35 = 0$  factors to (3x + 5)(2x - 7) = 0.

The x-intercepts would be x = -5/3 and x = 7/2.

#### Teacher Tip:

# Random Simulations from random import \*

for i in range(5):

```
x1 = randint(-10, 10)
x2 = randint(-10, 10)
m = randint(2,7)
n = randint(2,7)
b = (-x1*n) + (-x2*m)
c = x1 * x2
print("Find the x-intercepts")
if b \ge 0 and c \ge 0:
   print("y=",m*n,"x^2 +",b,"x +",c)
elif b \ge 0:
   print("y=",m*n,"x^2 +",b,"x",c)
elif c \ge 0:
   print("y=",m*n,"x^2",b,"x +",c)
else:
   print("y=",m*n,"x^2",b,"x",c)
z1 = float(eval(input("x1 = "))
z2 = float(eval(input("x2 = "))
if (x1/m == z1 \text{ and } x2/n == z2) or (x1/m == z2 \text{ and } z1 == x2/n):
   print("Correct!")
else:
```

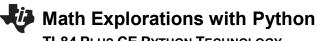

**TI-84 PLUS CE PYTHON TECHNOLOGY** 

print("Sorry should be",x1,"/",m,"and",x2,"/",n) print("")